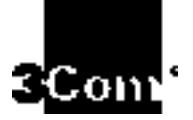

### ACCESSBUILDER SECURITY PACKAGE -- NETWARE/WORKGROUP USER GUIDE

Software Version 1.2

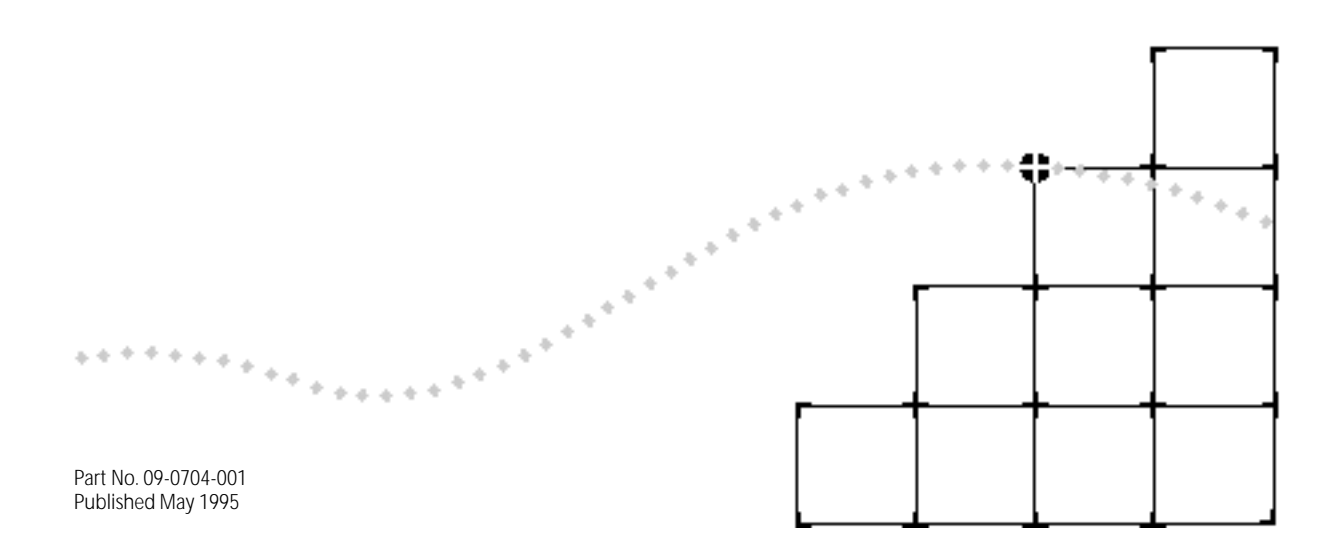

#### 3Com Corporation ■ 5400 Bayfront Plaza ■ Santa Clara, California ■ 95052-8145

 3Com Corporation, 1994. All rights reserved. No part of this documentation may be reproduced in any form or by any means or used to make any derivative work (such as translation, transformation, or adaptation) without permission from 3Com Corporation.

3Com Corporation reserves the right to revise this documentation and to make changes in content from time to time without obligation on the part of 3Com Corporation to provide notification of such revision or change.

3Com Corporation provides this documentation without warranty of any kind, either implied or expressed, including, but not limited to, the implied warranties of merchantability and fitness for a particular purpose. 3Com may make improvements or changes in the product(s) and/or the program(s) described in this documentation at any time.

#### UNITED STATES GOVERNMENT LEGENDS:

If you are a United States government agency, then this documentation and the software described herein are provided to you subject to the following restricted rights:

#### For units of the Department of Defense:

*Restricted Rights Legend:* Use, duplication or disclosure by the Government is subject to restrictions as set forth in subparagraph (c) (1) (ii) for restricted Rights in Technical Data and Computer Software clause at 48 C.F.R. 52.227-7013. 3Com Corporation, 5400 Bayfront Plaza, Santa Clara, California 95052-8145.

#### For civilian agencies:

*Restricted Rights Legend:* Use, reproduction or disclosure is subject to restrictions set forth in subparagraph (a) through (d) of the Commercial Computer Software - Restricted Rights Clause at 48 C.F.R. 52.227-19 and the limitations set forth in 3Com;s standard commercial agreement for the software. Unpublished rights reserved under the copyright laws of the United States.

3ComFacts, Ask3Com, CardFacts, NetFacts, and CardBoard are service marks of 3Com Corporation.

3Com, AccessBuilder, LanScanner, LinkBuilder, NETBuilder, NETBuilder II, ViewBuilder, EtherDisk, EtherLink, EtherLink Plus, EtherLink II, TokenLink, TokenLink Plus, and TokenDisk are registered trademarks of 3Com Corporation. 3Com Laser Library, 3TECH, Boundary Routing, CacheCard, FDDILink,NetProbe, Parallel Tasking, SmartAgent, Star-Tek, and Transcend are also trademarks of 3Com Corporation.

CompuServe is a registered trademark of CompuServe, Inc.

Other brand and product names may be registered trademarks or trademarks of their respective holders.

Guide written and produced by Gary Halverson.

### ACCESSBUILDER SECURITY PACKAGE -- NETWARE/WORKGROUP USER GUIDE

(Software Version 1.2)

### **CONTENTS**

#### 1 INTRODUCTION

General Information 1–1

- 1.1. Three Security Client Types 1–1 NetWare Applications 1–2 Workgroup Applications 1–2 1.2. Compatibility 1–2
- 1.3. Limitations 1–3

### 2 NOVELL NETWARE BINDERY/NDS SECURITY CLIENTS

2.1 Overview 2–1 2.2. Installation 2–1 SNDS Usage 2–5 2.3. De-installation 2–5 2.4. AccessBuilder Configuration 2–6 2.5. Usage 2–6 Client 2–6

#### 3 ACCESSBUILDER NAME SERVER

- 3.1. Overview 3–1
- 3.2. Installation Steps 3–2
	- SUN OS 4.1x Installation 3–2
- DOS Installation 3–3
- Launching the Name Server 3–3
- 3.3. Command Options 3–4
- 3.4. Database Conversion 3–4
- 3.5. AccessBuilder Configuration 3–5

#### 4 NAME SERVER DATABASE UTILITIES

- 4.1. General Information 4–1
- 4.2. User Record Contents 4–1
- 4.3. The Database Utilities User Interface 4–2
- 4.4. The Main Menu 4–2
	- Add a User Record 4-2 Modify User Record 4-3 Delete User Record 4–3 Display User Records 4–3 Save User Records into ASCII Files 4-4 Backup Database 4–5 Restore Database 4–5
- Change Database Password 4–6
- 4.5. PATH 4–6

### A DATABASE UTILITIES ERROR MESSAGES

- B NAME SERVER ERROR MESSAGES
- C TECHNICAL SUPPORT

### LIMITED WARRANTY

# 1

# **INTRODUCTION**

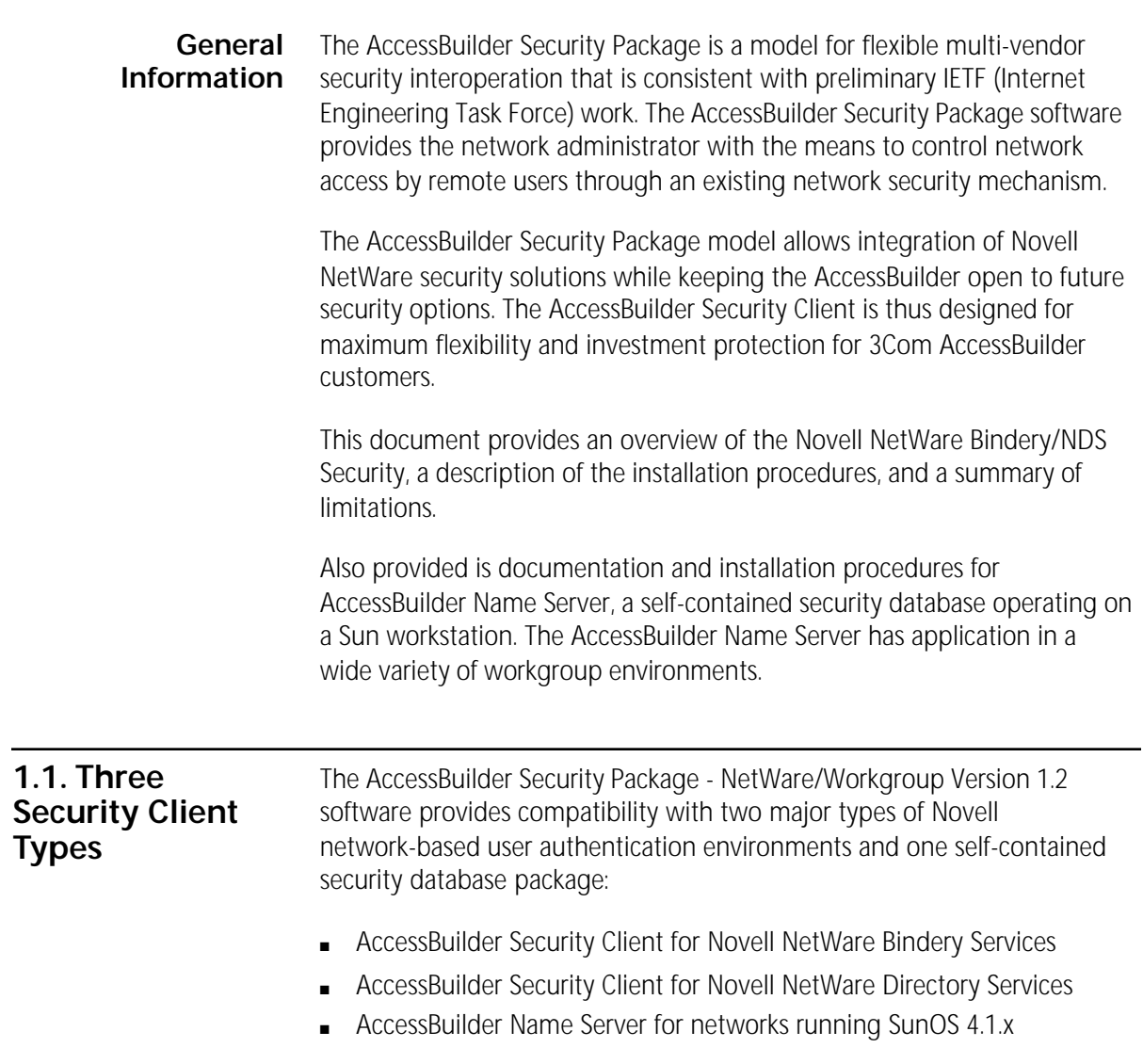

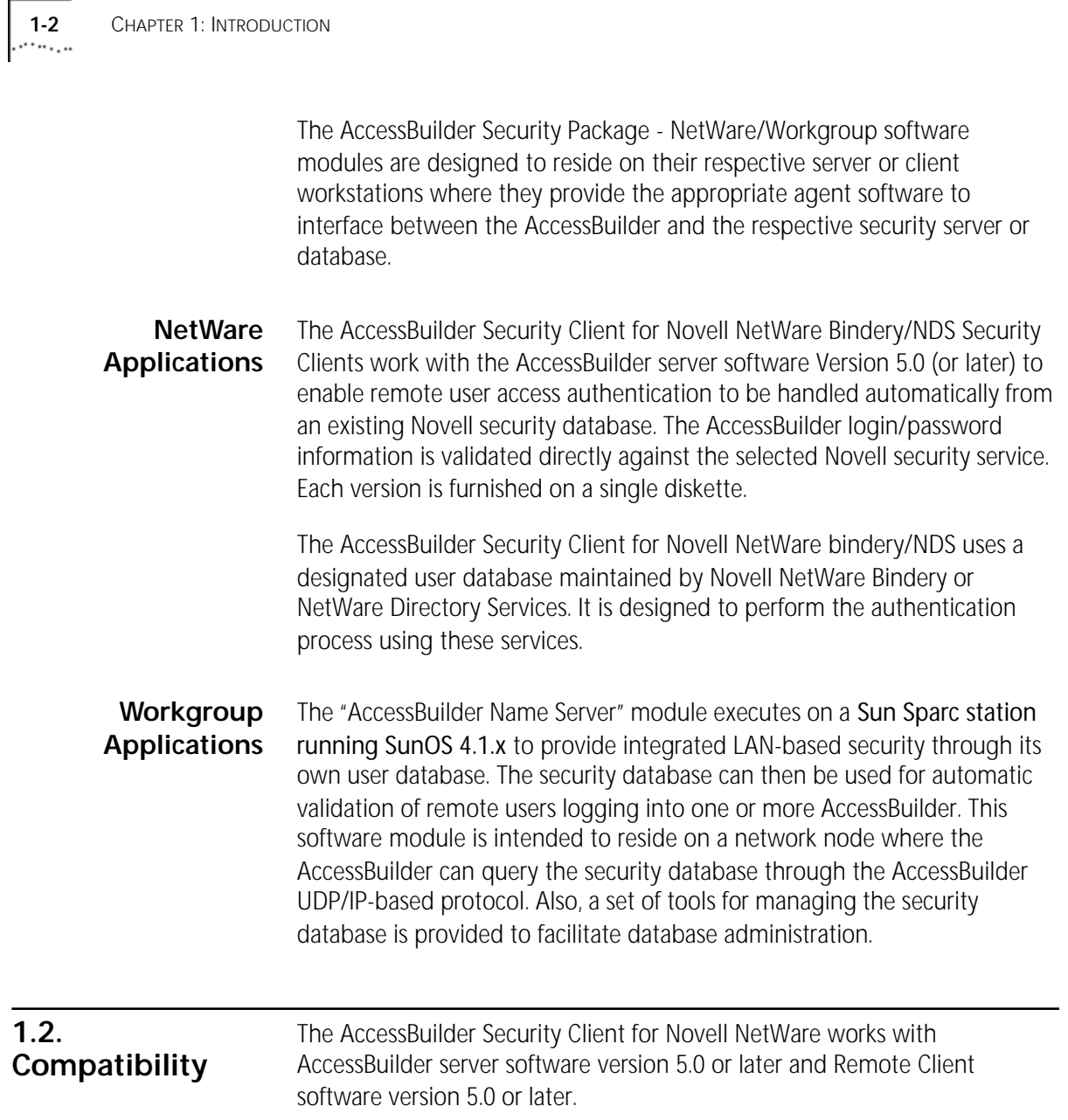

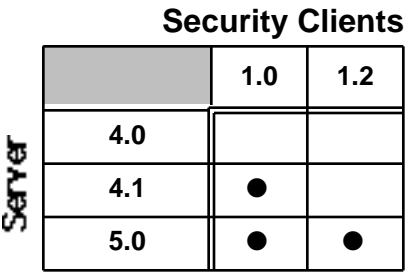

Table 1-1 AccessBuilder Server and Security Client Version Compatibility Matrix

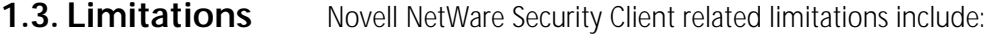

■ ARA and PPP clients using CHAP authentication are not supported

Limitations applying to both NetWare Security Client and Name Server include:

- No space characters are allowed in the user ID and password fields
- When the AccessBuilder (Version 5.0) Security Access feature is enabled, the user id and password fields are case sensitive. Also, when the remote client is using the AccessBuilder Remote Client software, version 5.0 or later must be used.

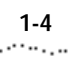

**1-4** CHAPTER 1: INTRODUCTION

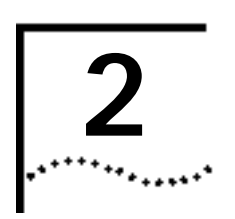

### NOVELL NETWARE BINDERY/NDS SECURITY **CLIENTS**

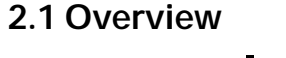

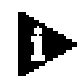

 *If you are not using the Novell NetWare Bindery/NDS Security Client, you may skip this section.*

The NDS (Netware Directory Services) Security Client is a Novell NLM that runs on Novell Netware Server 4.X.

The Bindery Security Client is a Novell NLM runs on Novell NetWare Server 3.11 or 4.X.

When a remote user dials into an AccessBuilder and provides the login information, the AccessBuilder server generates a validation request to the Bindery/NDS Security Client. The Bindery/NDS Security Client then initiates an authentication session with the Novell Netware server Bindery/NDS services. Based on the result of the authentication session, the Bindery/NDS security Client sends a validation response back to the AccessBuilder server and indicates to the user that the authentication has failed or passed.

**2.2. Installation** To install the Bindery/NDS Security Client on a NetWare server, perform the following steps (on the object server):

1 Verify that TCPIP NLM is running (by verifying the autoexec.ncf file).

If not, verify that Ethernet\_II frame type is used. Bind IP to Ethernet\_II frame type. Following this, at the server prompt load TCPIP NLM.

The following are examples of an autoexec.ncf file which loads NetWare Bindery Services, and NetWare Directory Services security clients:

2-2 CHAPTER 2: NOVELL NETWARE BINDERY/NDS SECURITY CLIENTS

(NetWare Bindery example)

```
set Time Zone = PST8PDT
set Daylight Savings Time Offset = 1:00:00
set Start Of Daylight Savings Time = (APRIL SUNDAY FIRST 2:00:00 AM)
set End Of Daylight Savings Time = (OCTOBER SUNDAY LAST 2:00:00 AM)
set Default Time Server Type = SINGLE
set Bindery Context = O=b010
file server name SATURN
ipx internal net af0bfed9
load clib
load tcpip
load conlog
load 3C5X9 slot=5 frame=ETHERNET_802.2 NAME=3C5X9_1 
bind IPX to 3C5X9_1 net=AA440000
load 3c5x9 slot=5 frame=ETHERNET_II name=3c5x9_2
bind ipx to 3c5x9_2 net=cc100001
load 3C5X9 slot=5 frame=ETHERNET_802.3 NAME=3C5X9_3 
bind IPX to 3C5X9_3 net=AA330000
load 3c5x9 slot=5 frame=ETHERNET_SNAP name=3c5x9_4
bind ipx to 3c5x9_4 net=AA550000
bind IP to 3c5x9_2 addr=192.147.72.3 mask=255.255.255.0
set maximum concurrent directory cache writes = 50
set maximum directory cache buffers = 4000
load cpqhlth
load cdrom
cpqsnmp
mount all
unload conlog
load monitor
#######################################################################
# AccessBuilder NetWare Security Client Software
#######################################################################
load sbindery 3com
```
*2.2. Installation* 2-3 e communication de la communication de la communication de la communication de la communication de la communica<br>Communication de la communication de la communication de la communication de la communication de la communicat

(NetWare Directory example)

```
set Time Zone = PST8PDT
set Daylight Savings Time Offset = 1:00:00
set Start Of Daylight Savings Time = (APRIL SUNDAY FIRST 2:00:00 AM)
set End Of Daylight Savings Time = (OCTOBER SUNDAY LAST 2:00:00 AM)
set Default Time Server Type = SINGLE
set Bindery Context = O=b010
file server name SATURN
ipx internal net af0bfed9
load clib
load tcpip
load conlog
load 3C5X9 slot=5 frame=ETHERNET_802.2 NAME=3C5X9_1 
bind IPX to 3C5X9_1 net=AA440000
load 3c5x9 slot=5 frame=ETHERNET_II name=3c5x9_2
bind ipx to 3c5x9_2 net=cc100001
load 3C5X9 slot=5 frame=ETHERNET_802.3 NAME=3C5X9_3 
bind IPX to 3C5X9_3 net=AA330000
load 3c5x9 slot=5 frame=ETHERNET_SNAP name=3c5x9_4
bind ipx to 3c5x9_4 net=AA550000
bind IP to 3c5x9_2 addr=192.147.72.3 mask=255.255.255.0
set maximum concurrent directory cache writes = 50
set maximum directory cache buffers = 4000
load cpqhlth
load cdrom
cpqsnmp
mount all
unload conlog
load monitor
load dsapi
#######################################################################
# AccessBuilder NetWare Security Client Software
#######################################################################
load snds 3com
```
- 2 For NetWare Directory Services, be sure the line load **dsapi.nlm** occurs before load snds.nlm (AccessBuilder Security Client).
- 3 Add a UDP port for the Bindery/NDS Security Client into \etc\services with the service name "crsecacc", 888 is the default port number in the AccessBuilder server.

ex. add "crsecacc 888/udp" at the bottom of \etc\services as shown in the following example:

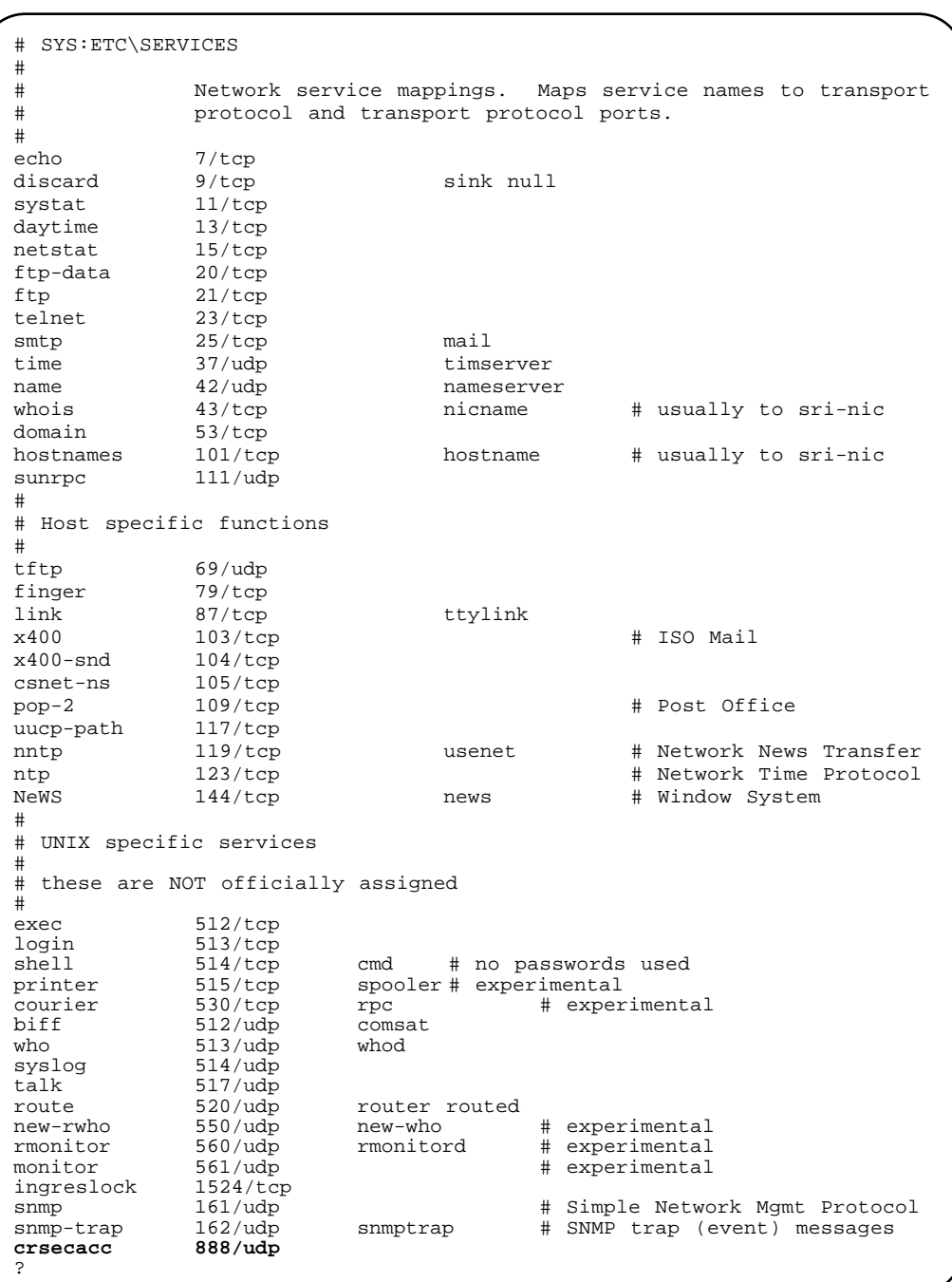

### (\etc\services example)

*2.3. De- installation* 2-5

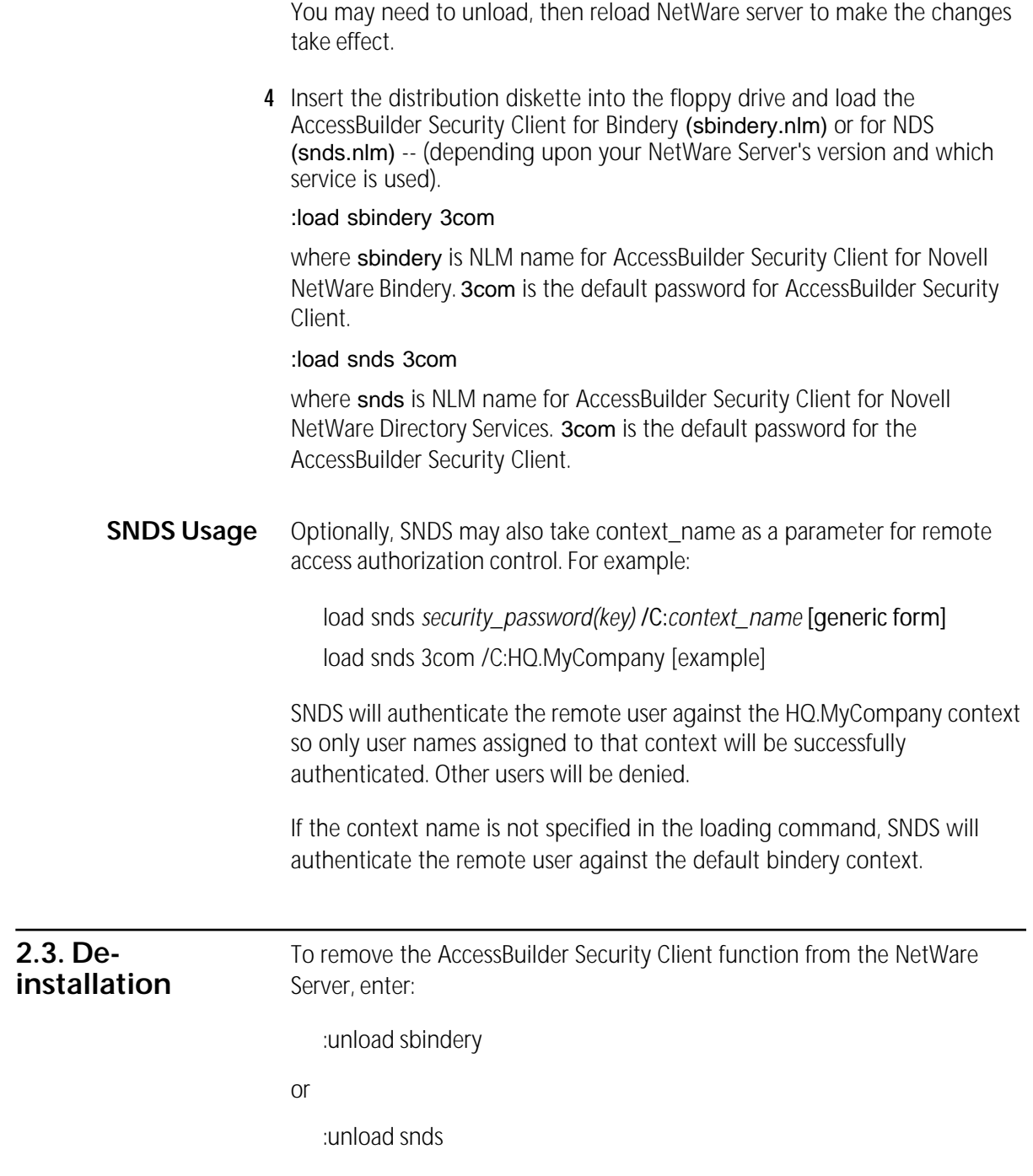

2-6 CHAPTER 2: NOVELL NETWARE BINDERY/NDS SECURITY CLIENTS

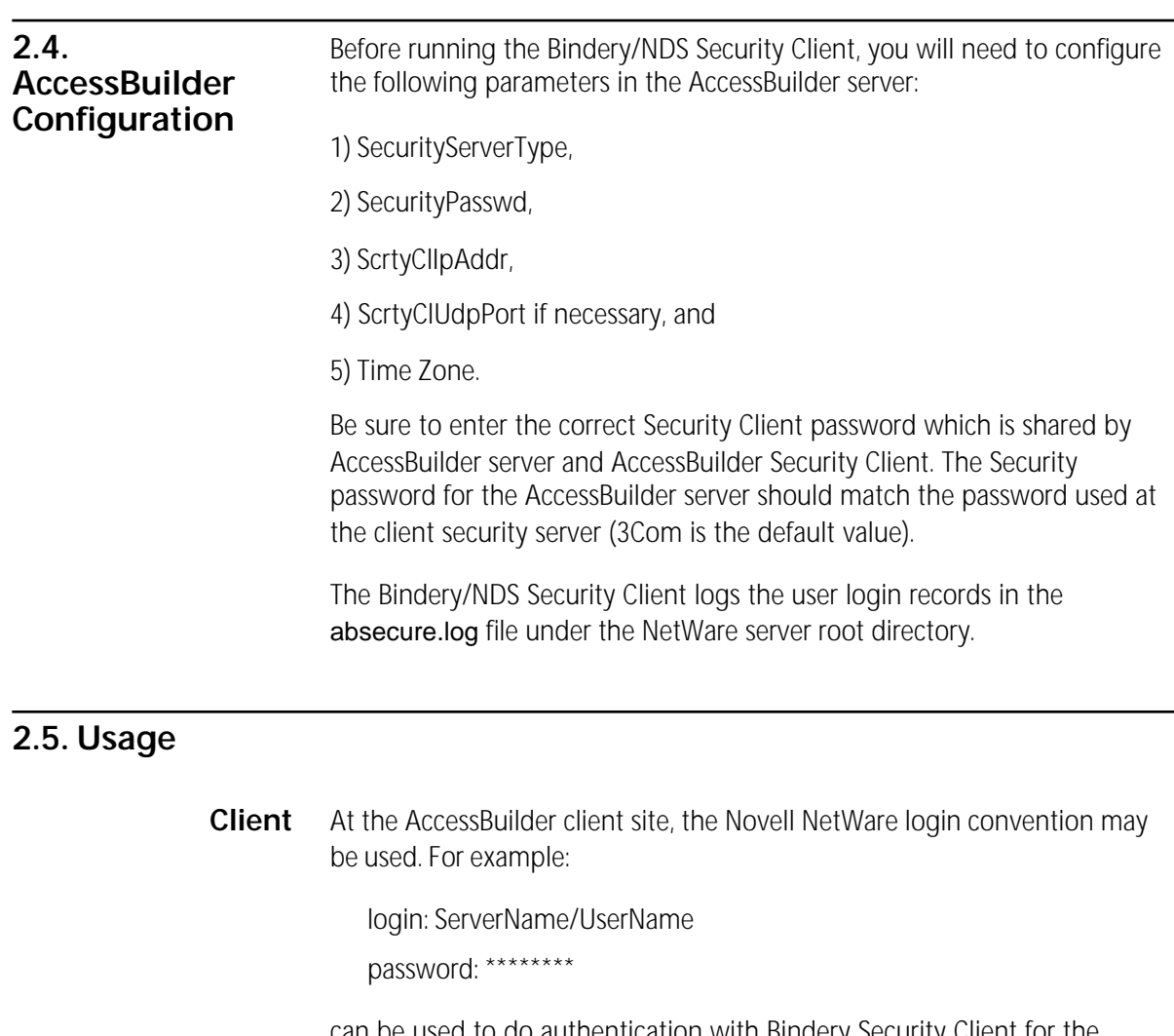

can be used to do authentication with Bindery Security Client for the specified Novell NetWare server with Bindery service. For NDS Security Client, users log into a network instead of a specified server. For authentication purposes, the UserName is adequate. For example:

login: UserName password: \*\*\*\*\*\*\*\*

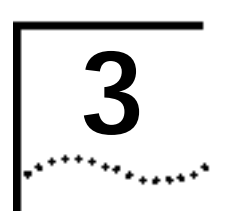

## ACCESSBUILDER NAME SERVER

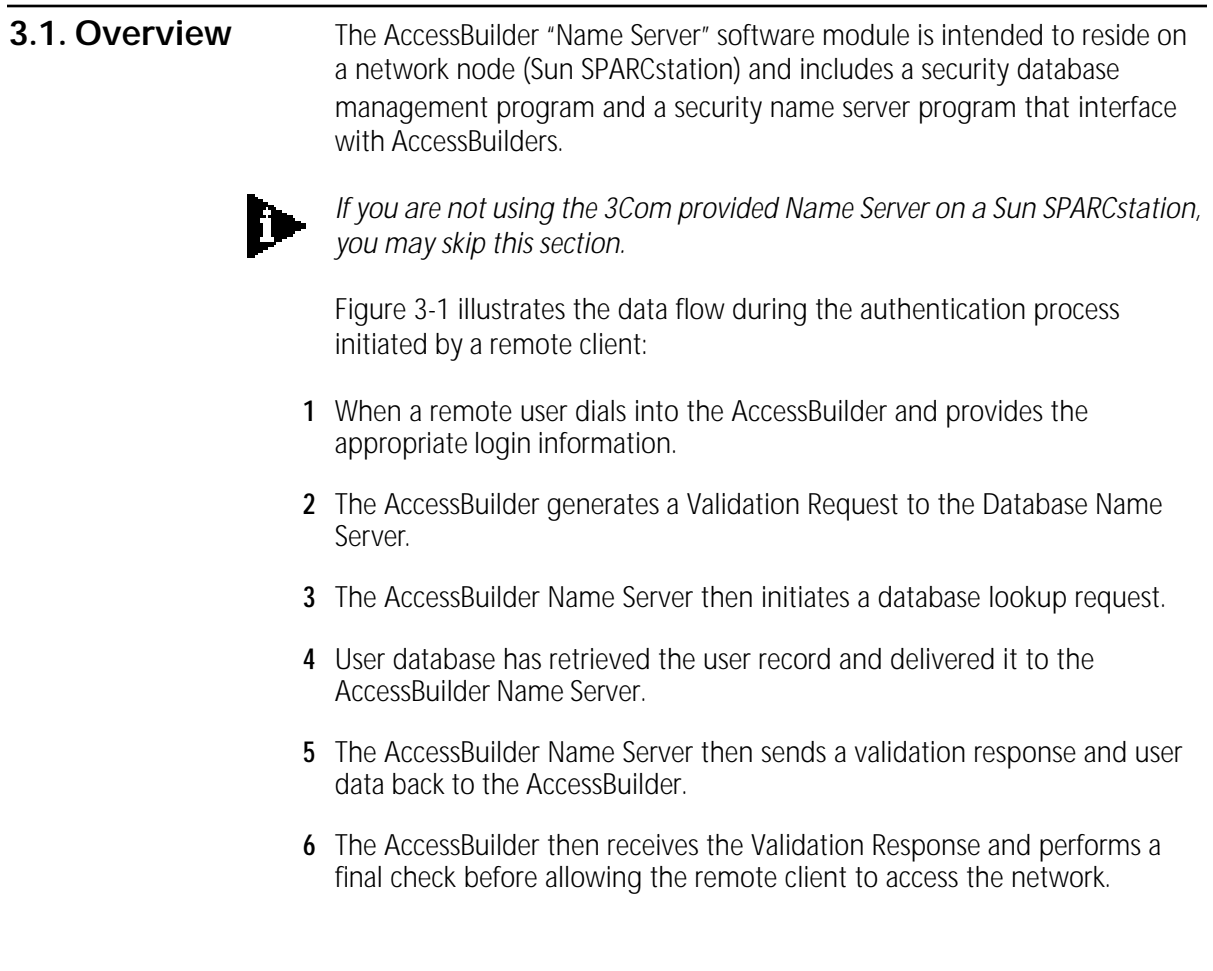

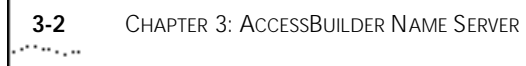

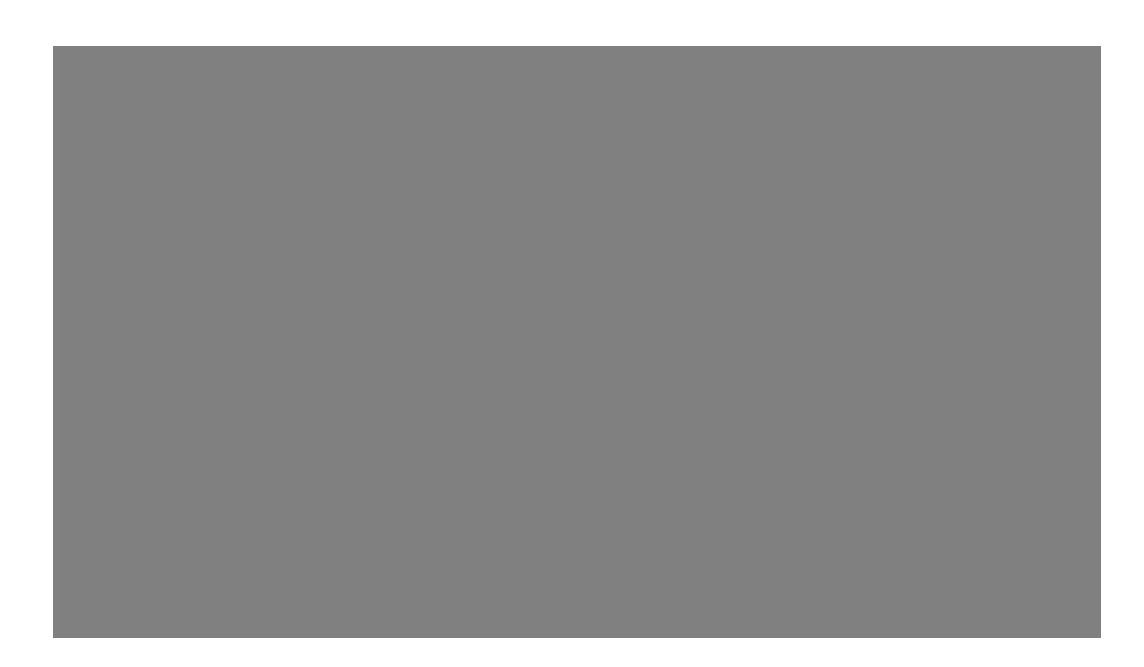

Figure 3-1 Security Access Data Flow and Steps

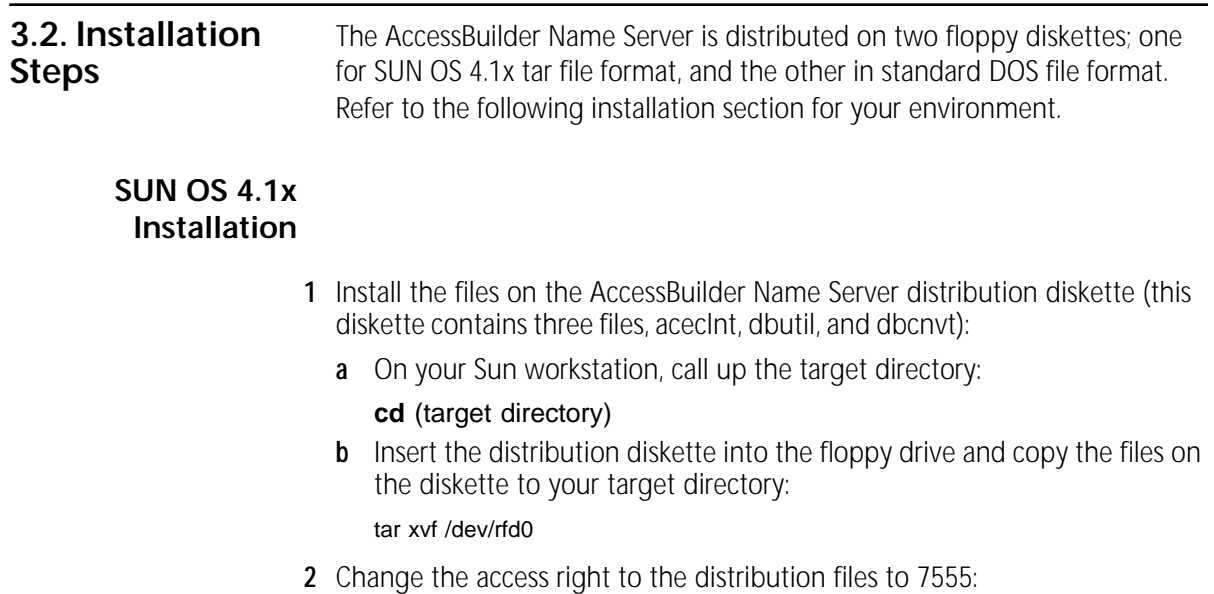

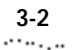

#### chmod 7555 files

3 Change the ownership of the distribution files to root:

#### chown root files

4 Assign a UDP port for AccessBuilder Name Server:

Edit the /etc/services file to add the following entry:

crsecacc 888/udp #AccessBuilder security access If the UDP port 888 is used by other application, you may assign an unused UDP port number. Make sure the UdpPort parameter in AccessBuilder is set to the same number.

5 Run the dbutil program to build the user database. Refer to Section 3 for further information.

#### **DOS Installation** To install from the DOS format diskette, perform the following:

- 1 Insert the DOS diskette into the floppy drive on your PC.
- 2 Run ftp to transfer the three distribution files from the diskette to the target directory on a Sun workstation.
- 3 Perform steps 4 and 5 as described above.

#### Launching the Name Server

- 1 Invoke the AccessBuilder Name Server program.
	- **a** Add the directory where the dbserver resides to the path. Start the AccessBuilder Name Server program:

#### **# dbserver**

The AccessBuilder Name Server logs the user login records in the dbserver.log file which can be used to monitor the transaction status.

A list of error messages may be found in Appendix B.

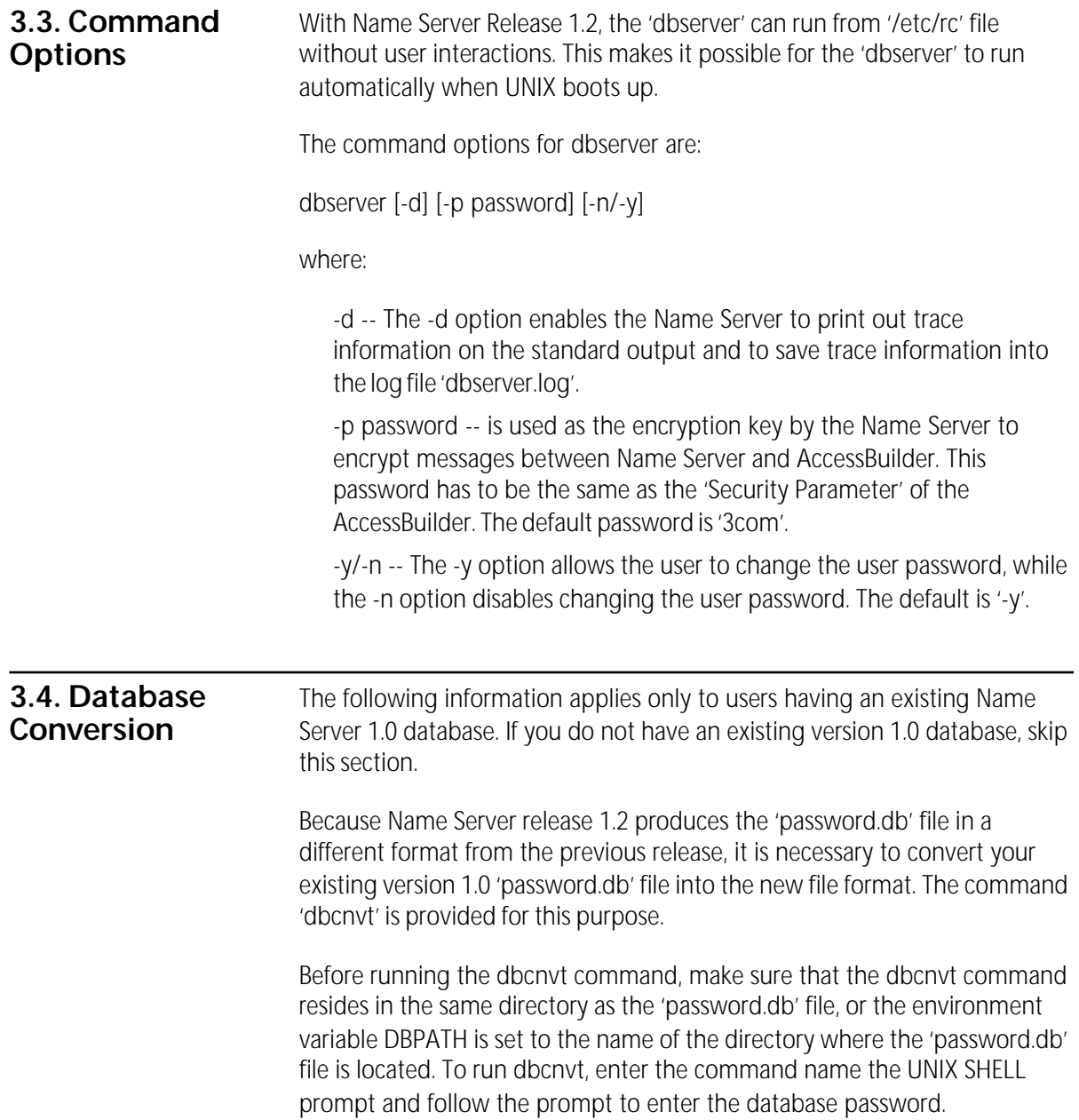

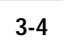

*3.5. AccessBuilder Configuration* 3-5

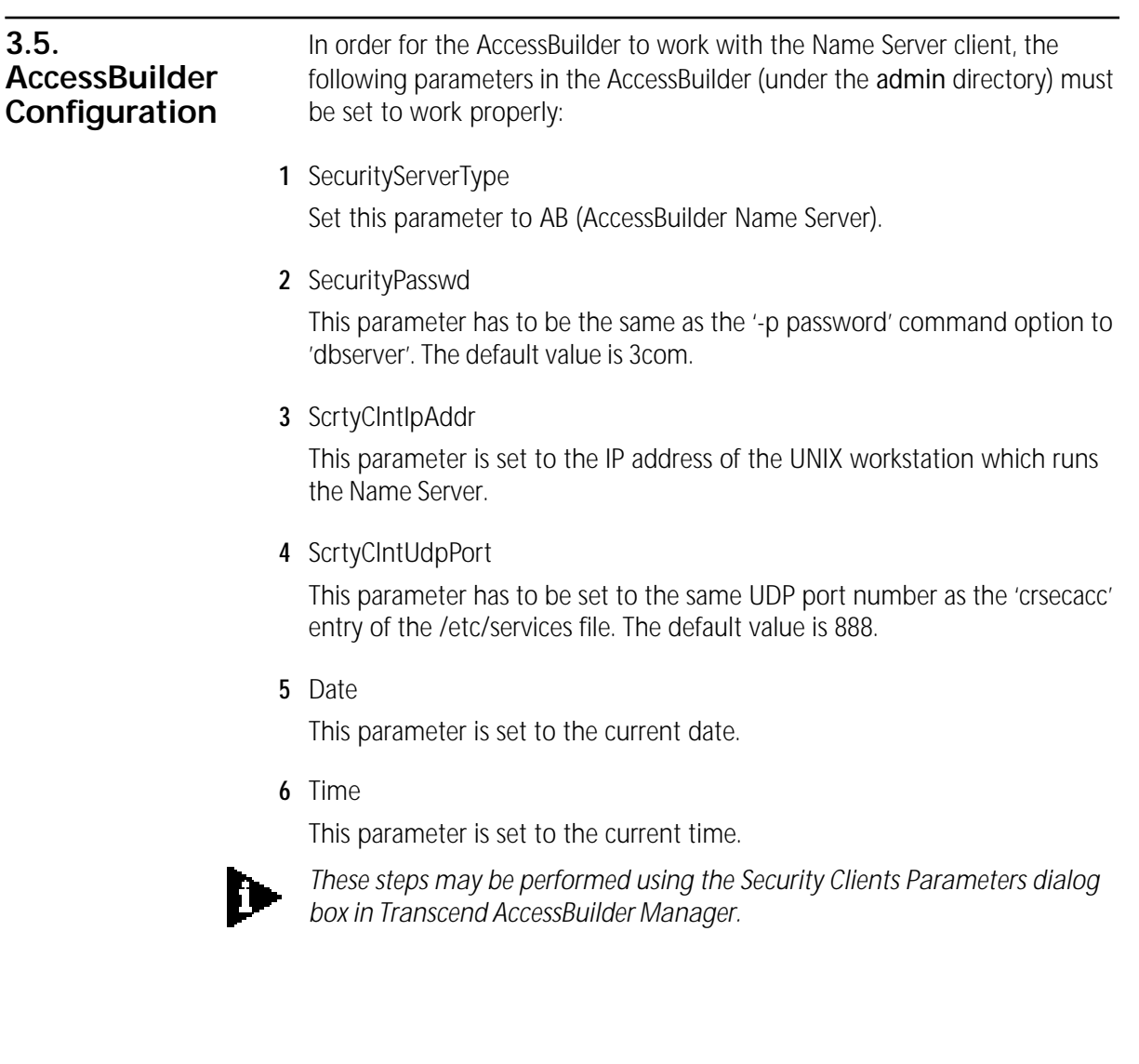

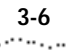

3-6 CHAPTER 3: ACCESSBUILDER NAME SERVER

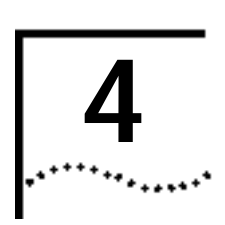

### NAME SERVER DATABASE **UTILITIES**

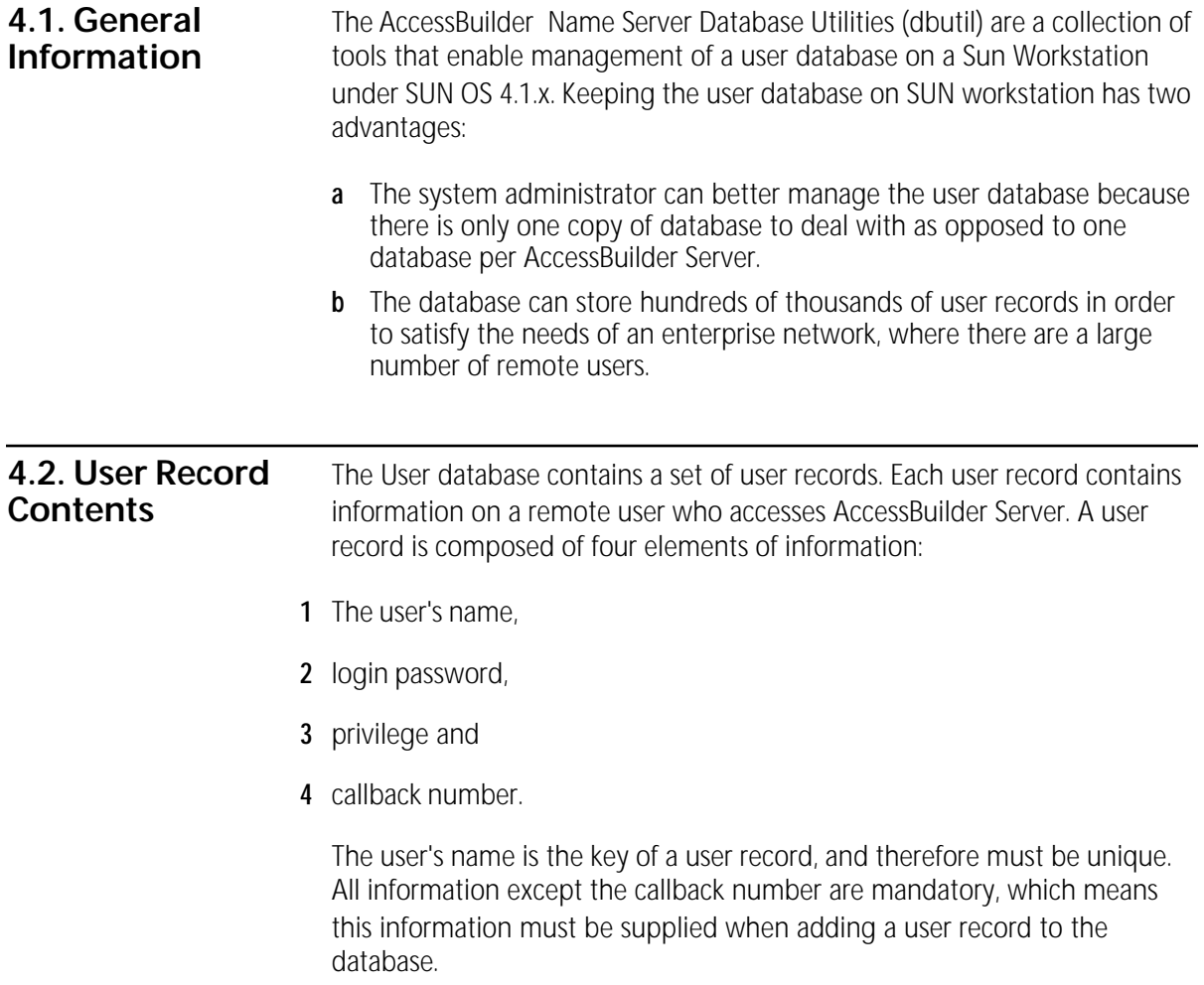

4-2 CHAPTER 4: NAME SERVER DATABASE UTILITIES

There is a limited length of information that can input for each piece of information. The user name can contain up to 64 characters. The password can have up to 32 characters. The callback number can have up to 16 characters.

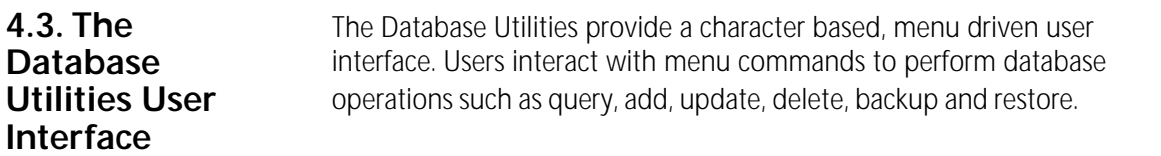

4.4. The Main Menu When the Database Utilities start up, the Main menu is displayed as shown:

 \*\*\*\*\* Main Menu \*\*\*\*\* 1) Add User Record 2) Modify User Record 3) Delete User Record 4) Display User Records 5) Save User Records into ASCII File 6) Backup Database 7) Restore Database 8) Change Database Password 9) Exit Please enter your choice:

Add a User Record You can add a user record to the database by selecting '1' from the main menu. You will be prompted to enter information on the user's name, password, privilege and callback number. All information except the callback number are mandatory.

```
Please enter your choice: 1
User Name: demouser
User Password:
Privilege, (1) for User, (2) for Administrator: 1
Callback #:
```
*4.4. The Main Menu* 4-3 a port

**Modify User Record** You can modify a user record in the database by selecting 2 from the Main menu. You are then prompted to enter the user's name. If the user's name is in the database, the Utilities display the current information and prompt you to make modifications. You may elect to skip changes by pressing the Enter key at the prompt.

```
Please enter your choice: 2
User Name: demouser
Please enter new password or press enter to skip changes:
The user privilege is: user,
please enter privilege or press enter to skip changes.
(1) for User, (2) for Administrator: 2
The user callback # is: 150,
please enter callback # or press enter to skip changes: 8941800
```
**Delete User Record** You can delete a user record from the database by selecting 3 from the Main menu. You are then prompted to enter the user's name. If the user's name is in the database, the Utilities will prompt you to confirm the deletion of the user record.

Please enter your choice: **3** User Name: demouser

Do you really want to delete the user "demouser" from the database?  $(y/n)$  y

Display User Records By selecting item 4 from the Main menu, you are offered four options:

- 1 Display user records display a particular user,
- 2 Display users having a 'user' privilege,
- 3 Display users having 'admin' privilege,
- 4 Display all users.

4-4 CHAPTER 4: NAME SERVER DATABASE UTILITIES

The following screen shows the Display User Records option and all user records with 'user' privilege.

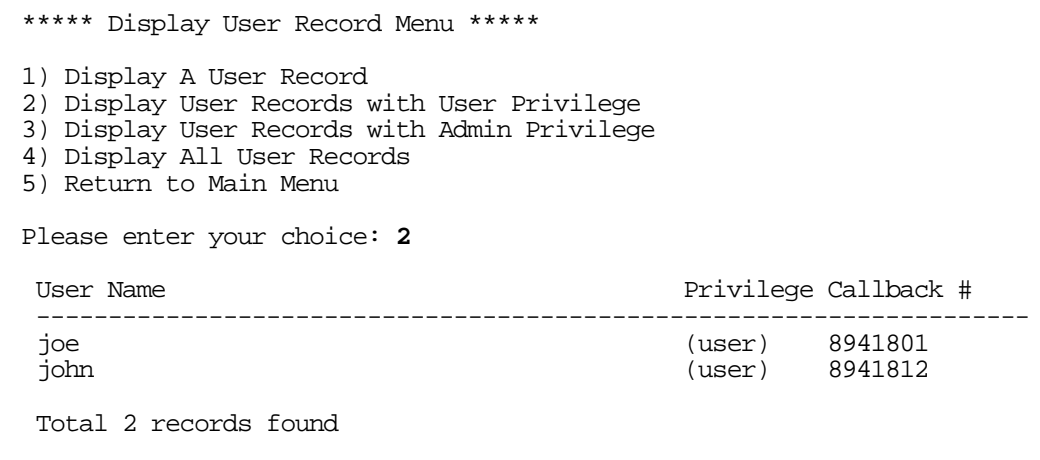

### Save User Records into ASCII Files

You can save the database information into ASCII files, which can then be viewed from a text editor or printed. By selecting item '5' from the Main menu, you have three options to save user records:

- 1 Save user records with the 'user' privilege,
- 2 Save user records with the 'admin' privilege,
- 3 Save all user records.

*4.4. The Main Menu* 4-5

The following screen shows the Save User Records menu command and the contents of the ASCII file containing all the user records.

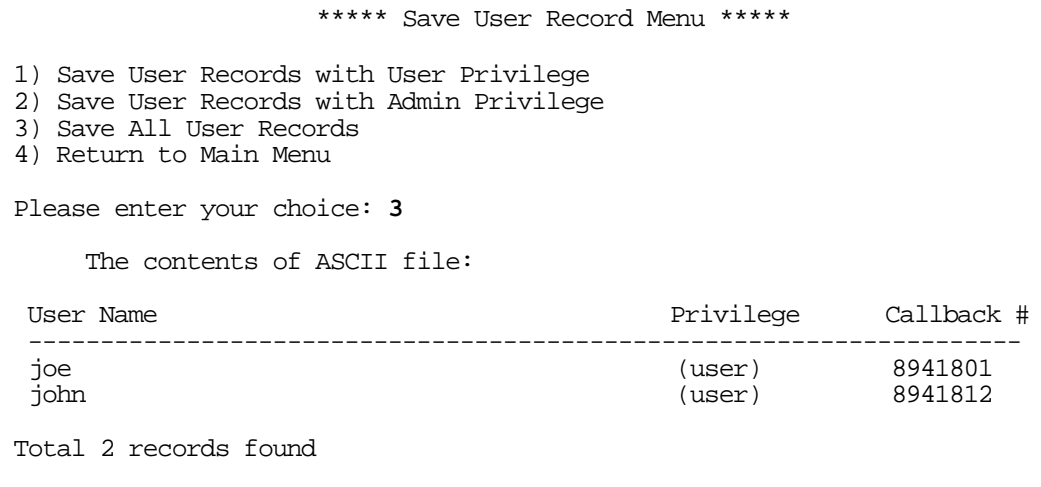

**Backup Database** This menu command allows you to backup database into a specified database name. Since the database includes three related files, this command eliminates the need to back up three individual files.

```
 Please enter your choice: 6
 Please enter database name for backup: all
 Backup database...
```
**Restore Database** This menu command allows the you to restore the database from a backup database. Precaution should be taken with this command, because restore will overwrite the existing database with the backup database.

```
Please enter your choice: 7
Please enter database name for restore: all
Restoring database will overwrite existing database.
Do you wish to continue? y/n y
Restore database...
```
4-6 CHAPTER 4: NAME SERVER DATABASE UTILITIES

#### Change Database Password

This menu command enables you to change database password. Since every user's password in the database is encrypted with database password, precaution should be taken with this command, especially when the dbserver daemon is running.

![](_page_25_Picture_3.jpeg)

*After changing the database password, terminate and restart the dbserver daemon so that the user login request can be properly authenticated.*

```
Please enter your choice: 8
```
Please note that if dbserver is currently running, after changing database password, dbserver will not be able to authenticate user login properly.

Please terminate and restart dbserver after database password has changed.

Do you wish to continue? (y/n) **y** Old database password: New database password: Confirm database password:

Updating database...

**4.5. PATH** When dbutil starts, it checks for the setting of environment variable "DBPATH" to determine the directory to create or to open database files. If the variable is set, it assumes that the database is under the DBPATH directory. Otherwise, it assumes that the database files are under the directory where dbutil starts.

A list of dbutil error messages may be found in Appendix A.

. . . . . . .

![](_page_26_Picture_0.jpeg)

### DATABASE UTILITIES ERROR **MESSAGES**

The following table defines the error messages displayed by the Name Server Database Utilities(dbutil) when exception conditions arise. Each error message is accompanied with the possible causes of the error and solutions to the problem.

![](_page_26_Picture_120.jpeg)

![](_page_27_Picture_143.jpeg)

![](_page_28_Picture_0.jpeg)

## NAME SERVER ERROR MESSAGES

Messages shown in the log file:

![](_page_28_Picture_129.jpeg)

### B-2 APPENDIX B: NAME SERVER ERROR MESSAGES

![](_page_29_Picture_155.jpeg)

![](_page_30_Picture_135.jpeg)

 $B-3$ 

B-4 APPENDIX B: NAME SERVER ERROR MESSAGES

![](_page_31_Picture_90.jpeg)

Messages displayed on the terminal:

![](_page_31_Picture_91.jpeg)

![](_page_32_Picture_0.jpeg)

# TECHNICAL SUPPORT

3Com provides easy access to technical support information through a variety of services. This appendix describes these services.

![](_page_32_Picture_161.jpeg)

![](_page_32_Picture_162.jpeg)

C-2 APPENDIX C: TECHNICAL SUPPORT . . . . . . .

![](_page_33_Picture_147.jpeg)

#### **http://www.3Com.com/**

This service features news and information about 3Com products, customer service and support, 3Com's latest news releases, selected articles from 3TECH , 3Com's award-winning technical journal, and more.

Ask3Com on CompuServe Ask3Com is a CompuServe-based service containing patches, software, drivers, and technical articles about all 3Com products, as well as an interactive forum for technical questions. To use Ask3Com, you need a CompuServe account.

To use Ask3Com:

- 1 Log on to CompuServe.
- 2 Enter **go threecom**
- 3 Press [Return] to see the Ask3Com main menu.

#### 3ComFacts Automated Fax Service

3Com Corporation's interactive fax service, 3ComFacts, provides data sheets, technical articles, diagrams, and troubleshooting instructions on 3Com products 24 hours a day, seven days a week. Within this service, you may choose to access CardFacts for adapter information, or NetFacts for network system product information.

■ CardFacts provides adapter installation diagrams, configuration drawings, troubleshooting instruction, and technical articles.

Document 9999 provides you with an index of adapter documents.

■ NetFacts provides data sheets and technical articles on 3Com Corporation's hub, bridge, router, terminal server, and software products.

Document 8888 provides you with an index of system product documents.

Call 3ComFacts using your touch-tone telephone. International access numbers are:

![](_page_34_Picture_142.jpeg)

![](_page_34_Picture_143.jpeg)

Local access numbers are available within the following countries:

![](_page_34_Picture_144.jpeg)

#### Support from Your Network Supplier If additional assistance is required, contact your network supplier. Many suppliers are authorized 3Com service partners who are qualified to provide a variety of services, including network planning, installation, hardware maintenance, application training, and support services.

When you contact your network supplier for assistance, have the following information ready:

- Diagnostic error messages
- A list of system hardware and software, including revision levels
- Details about recent configuration changes, if applicable

If you are unable to contact your network supplier, see the following section on how to contact 3Com.

C-4 APPENDIX C: TECHNICAL SUPPORT

#### Support from 3Com If you are unable to receive support from your network supplier, technical support contracts are available from 3Com.

In the U.S. and Canada, call (800) 876-3266 for customer service.

If you are outside the U.S. and Canada, contact your local 3Com sales office to find your authorized service provider:

![](_page_35_Picture_194.jpeg)

#### Returning Products for Repair

A product sent directly to 3Com for repair must first be assigned a Return Materials Authorization (RMA) number. A product sent to 3Com without an RMA number will be returned to the sender unopened, at the sender's expense.

To obtain an RMA number, call or fax:

![](_page_35_Picture_195.jpeg)

4/4/95

#### LIMITED WARRANTY

HARDWARE: 3Com warrants its hardware products to be free from defects in workmanship and materials, under normal use and service, for the following lengths of time from the date of purchase from 3Com or its Authorized Reseller:

![](_page_36_Picture_202.jpeg)

If a product does not operate as warranted during the applicable warranty period, 3Com shall, at its option and expense, repair the defective product or part, deliver to Customer an equivalent product or part to replace the defective item, or refund to Customer the purchase price paid for the defective product. All products that are replaced will become the property of 3Com. Replacement products may be new or reconditioned. Any replaced or repaired product or part has a ninety (90) day warranty or the remainder of the initial warranty period, whichever is longer.

3Com shall not be responsible for any software, firmware, information, or memory data of Customer contained in, stored on, or integrated with any products returned to 3Com pursuant to any warranty.

SOFTWARE: 3Com warrants that the software programs licensed from it will perform in substantial conformance to the program specifications therefor for a period of ninety (90) days from the date of purchase from 3Com or its Authorized Reseller. 3Com warrants the magnetic media containing software against failure during the warranty period. No updates are provided. 3Com's sole obligation hereunder shall be (at 3Com's discretion) to refund the purchase price paid by Customer for any defective software products, or to replace any defective media with software which substantially conforms to 3Com's applicable published specifications. Customer assumes responsibility for the selection of the appropriate applications program and associated reference materials. 3Com makes no warranty that its software products will work in combination with any hardware or applications software products provided by third parties, that the operation of the software products will be uninterrupted or error free, or that all defects in the software products will be corrected. For any third party products listed in the 3Com software product documentation or specifications as being compatible, 3Com will make reasonable efforts to provide compatibility, except where the non-compatibility is caused by a "bug" or defect in the third party's product.

STANDARD WARRANTY SERVICE: Standard warranty service for hardware products may be obtained by delivering the defective product, accompanied by a copy of the dated proof of purchase, to 3Com's Corporate Service Center or to an Authorized 3Com Service Center during the applicable warranty period. Standard warranty service for software products may be obtained by telephoning 3Com's Corporate Service Center or an Authorized 3Com Service Center, within the warranty period. Products returned to 3Com's Corporate Service Center must be pre-authorized by 3Com with a Return Material Authorization (RMA) number marked on the outside of the package, and sent prepaid, insured, and packaged appropriately for safe shipment. The repaired or replaced item will be shipped to Customer, at 3Com's expense, not later than thirty (30) days after receipt by 3Com.

WARRANTIES EXCLUSIVE: IF A 3COM PRODUCT DOES NOT OPERATE AS WARRANTED ABOVE, CUSTOMER'S SOLE REMEDY SHALL BE REPAIR, REPLACEMENT, OR REFUND OF THE PURCHASE PRICE PAID, AT 3COM'S OPTION. THE FOREGOING WARRANTIES AND REMEDIES ARE EXCLUSIVE AND ARE IN LIEU OF ALL OTHER WARRANTIES, EXPRESS OR IMPLIED, EITHER IN FACT OR BY OPERATION OF LAW, STATUTORY OR OTHERWISE, INCLUDING WARRANTIES OF MERCHANTABILITY AND FITNESS FOR A PARTICULAR PURPOSE. 3COM NEITHER ASSUMES NOR AUTHORIZES ANY OTHER PERSON TO ASSUME FOR IT ANY OTHER LIABILITY IN CONNECTION WITH THE SALE, INSTALLATION, MAINTENANCE OR USE OF ITS **PRODUCTS** 

3COM SHALL NOT BE LIABLE UNDER THIS WARRANTY IF ITS TESTING AND EXAMINATION DISCLOSE THAT THE ALLEGED DEFECT IN THE PRODUCT DOES NOT EXIST OR WAS CAUSED BY CUSTOMER'S OR ANY THIRD PERSON'S MISUSE, NEGLECT, IMPROPER INSTALLATION OR TESTING, UNAUTHORIZED ATTEMPTS TO REPAIR, OR ANY OTHER CAUSE BEYOND THE RANGE OF THE INTENDED USE, OR BY ACCIDENT, FIRE, LIGHTNING, OR OTHER HAZARD.

LIMITATION OF LIABILITY: IN NO EVENT, WHETHER BASED IN CONTRACT OR TORT (INCLUDING NEGLIGENCE) SHALL 3COM BE LIABLE FOR INCIDENTAL, CONSEQUENTIAL, INDIRECT, SPECIAL, OR PUNITIVE DAMAGES OF ANY KIND, OR FOR LOSS OF REVENUE, LOSS OF BUSINESS, OR OTHER FINANCIAL LOSS ARISING OUT OF OR IN CONNECTION WITH THE SALE, INSTALLATION, MAINTENANCE, USE, PERFORMANCE, FAILURE, OR INTERRUPTION OF ITS PRODUCTS, EVEN IF 3COM OR ITS AUTHORIZED RESELLER HAS BEEN ADVISED OF THE POSSIBILITY OF SUCH DAMAGES

Some states do not allow the exclusion of implied warranties or the limitation of incidental or consequential damages for consumer products, so the above limitations and exclusions may not apply to you. This warranty gives you specific legal rights which may vary from state to state.

GOVERNING LAW: This Limited Warranty shall be governed by the laws of the state of California.

3Com Corporation 5400 Bayfront Plaza Santa Clara, CA 95052-8145 (408) 764-5000  $1/1/94$